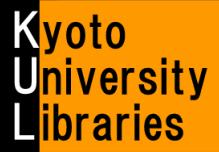

**What is an E-Journal?**

# How to Use E-Journals

 $\sim$  Basic Version  $\sim$ 

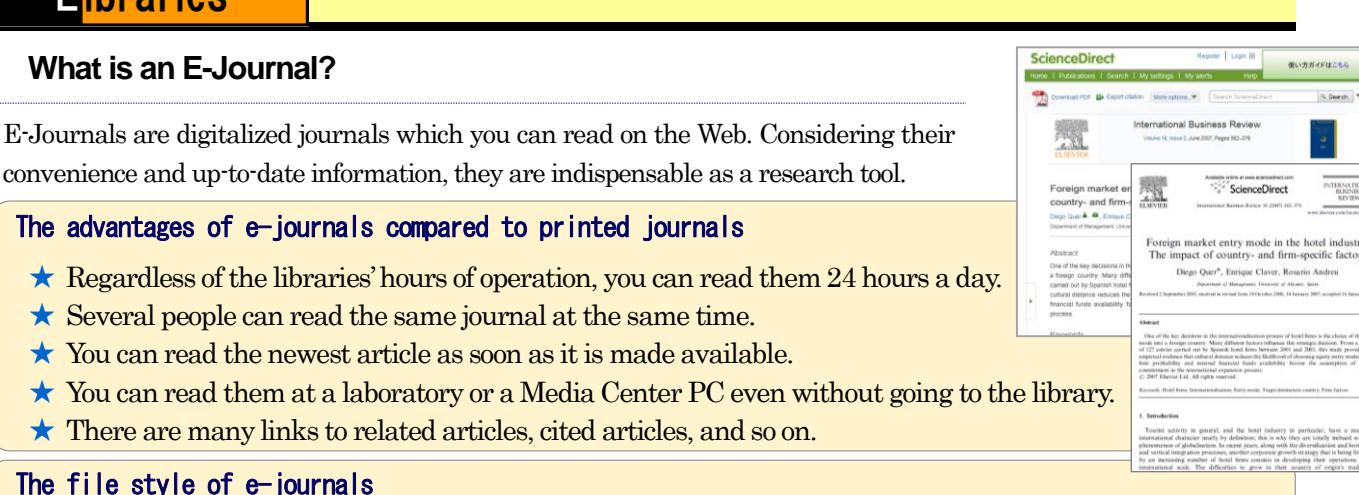

## The file style of e-journals

E-journals are mainly formatted as PDF or HTML files. You can read and download them by using web browsers.

#### Types of available e-journals

Many e-journals are available, especially international academic journals held at Kyoto University. We hold with a lot of e-journals about science, technology, pharmacy, and medicine.

### How to use E-Journals

ï

l

F

You can use E-journals in the following ways:

#### A: From the Kyoto University E-Journals List

- 1.Access the Kyoto University E-Journals List[\(http://www.kulib.kyoto-u.ac.jp/erdb/13502\)](http://www.kulib.kyoto-u.ac.jp/erdb/13502).
- 2.Search for articles you want by using a journal title.

★ Please read "Kyoto University Libraries Electronic Resources Help:Searching the E-journals List" (<http://www.kulib.kyoto-u.ac.jp/erdb/13508>)[Japanese only] for details about how to search the E-Journals List.

### B: From the result of searching Kyoto University Libraries Online Catalog, "KULINE"

- 1.Search KULINE for a journal you want to read.
- 2. Open the screen of bibliography details of the journal, and click the Article Linker Icon  $\overline{\text{g.t}$  Article Linker Q
- 3. The **full-text link** at the Article Linker window will be displayed, if the e-journal is available. Click the link and access the e-journal.

### C:From the result of Kyoto University Database List

- 1. Access the Kyoto University Database List (<http://edb.kulib.kyoto-u.ac.jp/gakunaidb.html>), and search for databases.
- 2. If the Article Linker Icon **EXArticleLinker** and e-journal links are displayed when searching the database list, click them and access the e-journal.

E-journals are available on campus, for example, in laboratories and Media Center PCs.

★ You can use e-journals from off-campus, via remote access service (VPN service). Please read "How to use e-journals / databases via KUINS Remote Access services" (<http://www.kulib.kyoto-u.ac.jp/erdb/13505>) for details.

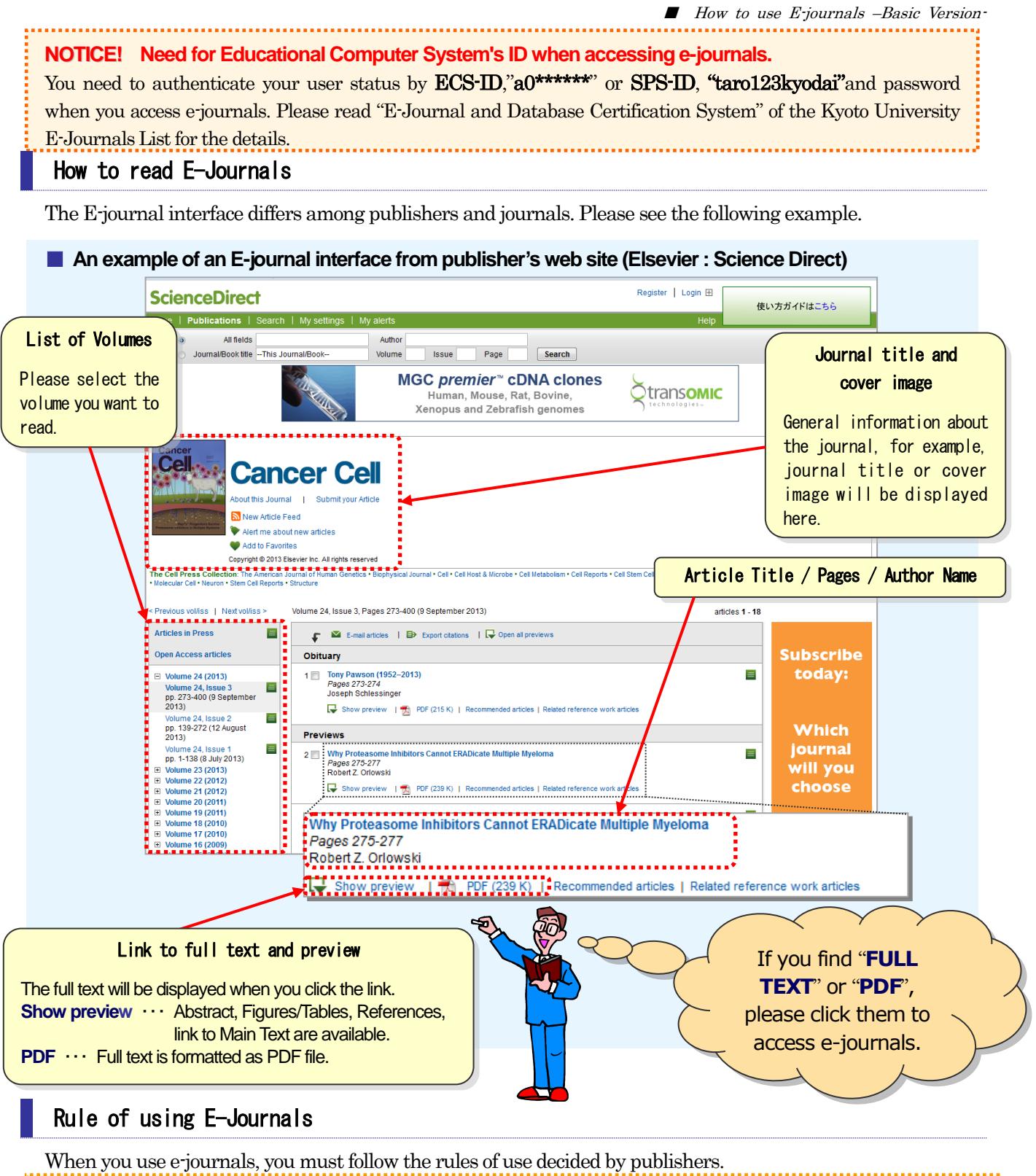

#### Main Prohibitions

- Downloading or printing out large amounts of data, such as the entire issue of an e-journal
- **Downloading, saving, or printing materials for purposes other than individual research or education** Activities such as data manipulation, reproduction, distribution, or reselling of materials
- 

If these rules of use are not followed, there may be penalties, such as denial of access to the entire university. When you use e-journals, please follow rules of use.

- ★ If you have trouble such that you cannot access e-journals, please see the "Kyoto University Libraries Electronic Resources Help": Troubleshooting (<http://www.kulib.kyoto-u.ac.jp/erdb/13514>) [Japanese only].
- ★ Please feel free to ask the Reference Section ref660@mail2.adm.kyoto-u.ac.jp about how to use e-journals.